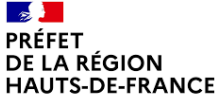

Liberté Égalité Fraternité

# MARRAINAGE/PARRAINAGE – CAMPAGNE 2024 VADÉMÉCUM DU DÉPÔT D'UNE DEMANDE DE SUBVENTION SUR *DAUPHIN*

Le dépôt des dossiers sur *Dauphin* est indispensable à leur suivi administratif et financier. Pour tout problème d'ordre technique, un service de support est à votre disposition (au 09.70.81.86.94 et à l'adresse **[support.p147@proservia.fr](mailto:support.p147@proservia.fr)**). La saisie sur Dauphin est obligatoire en vue de l'obtention de financement politique de la ville.

Le choix du bon financeur ("HAUTS-DE-FRANCE - POLITIQUE DE LA VILLE"; voir point 5) conditionnera le traitement de votre dossier.

● CONNEXION

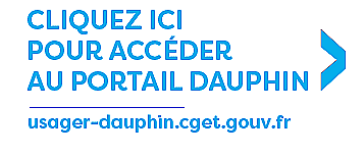

ou rendez-vous dans l'onglet [AIDES ET SUBVENTIONS](https://usager-dauphin.cget.gouv.fr/aides/#/cget/) du site de l'ANCT.

 $\rightarrow$  Si vous ne disposez pas de vos identifiants : rapprochez-vous de votre correspondant politique de la ville (voir dernière page).

Vous devrez CRÉER UN COMPTE si vous n'avez jamais reçu de subvention politique de la ville (ou pas depuis 2015).

#### ATTENTION !

→ Une adresse mail ne peut être liée qu'à un seul compte. → Paramétrez votre boîte mail afin qu'elle reçoive bien les mails intitulés "no reply" (ce qui est le cas de ceux de la plateforme).

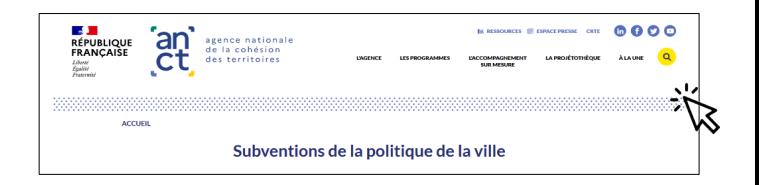

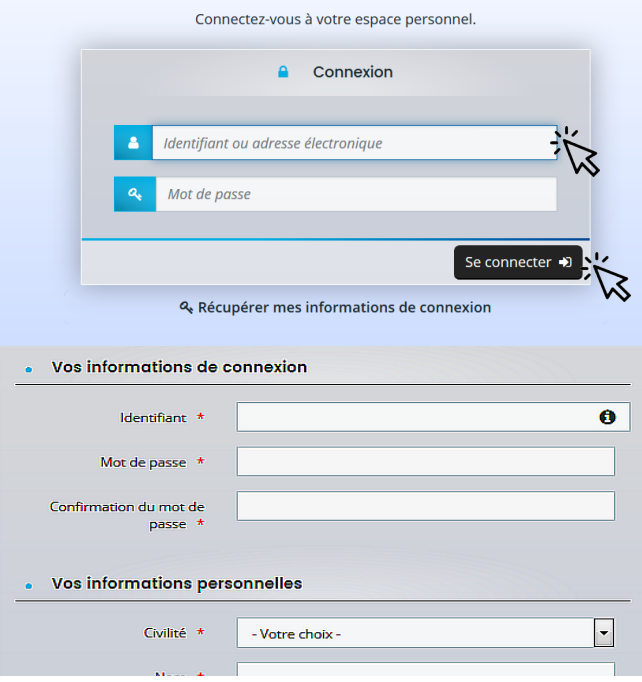

# ● DÉPOSER UNE DEMANDE D'AIDE

Une fois connecté sur votre profil, sélectionner "DÉPOSER UNE DEMANDE D'AIDE" sur la première page.

Une option de duplication de dossiers précédents est également proposée.

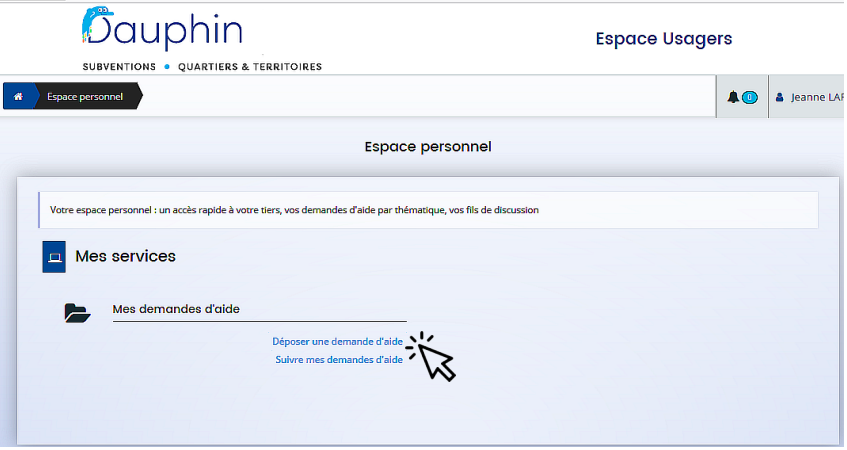

Cette frise s'affichera alors.

Elle présente les 5 étapes de la saisie de votre dossier.

Cliquez sur SUIVANT pour enchaîner ces étapes de votre dépôt.

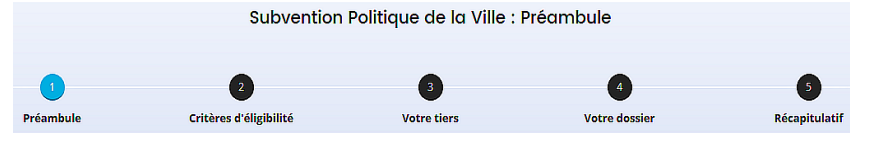

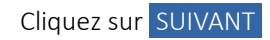

# 1 | PRÉAMBULE

Prenez-en connaissance : il présente les nouveautés et actualités de la plateforme.

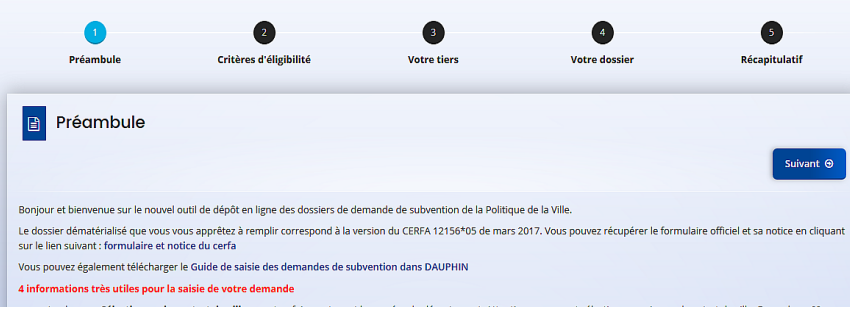

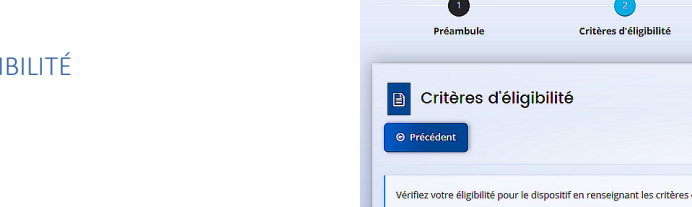

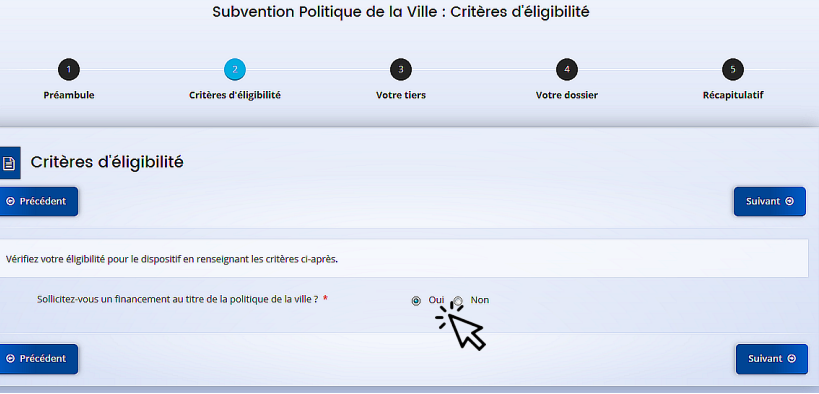

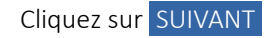

2 | CRITÈRES D'ÉLIGIBILITÉ

Cochez OUI.

## 3 | VOTRE TIERS

Vérifiez et mettez à jour les informations qui y figurent.

### ATTENTION !

→ Veillez à la conformité de votre relevé d'identité bancaire (domiciliation, dénomination, etc) aux statuts de votre structure.

 $\rightarrow$  Le représentant légal est la personne qui, selon les statuts, a le pouvoir d'engager la personne morale qu'il représente (par exemple, le Maire pour une commune, le président pour une association…).

Il ne s'agit pas de la personne ayant délégation de signature.

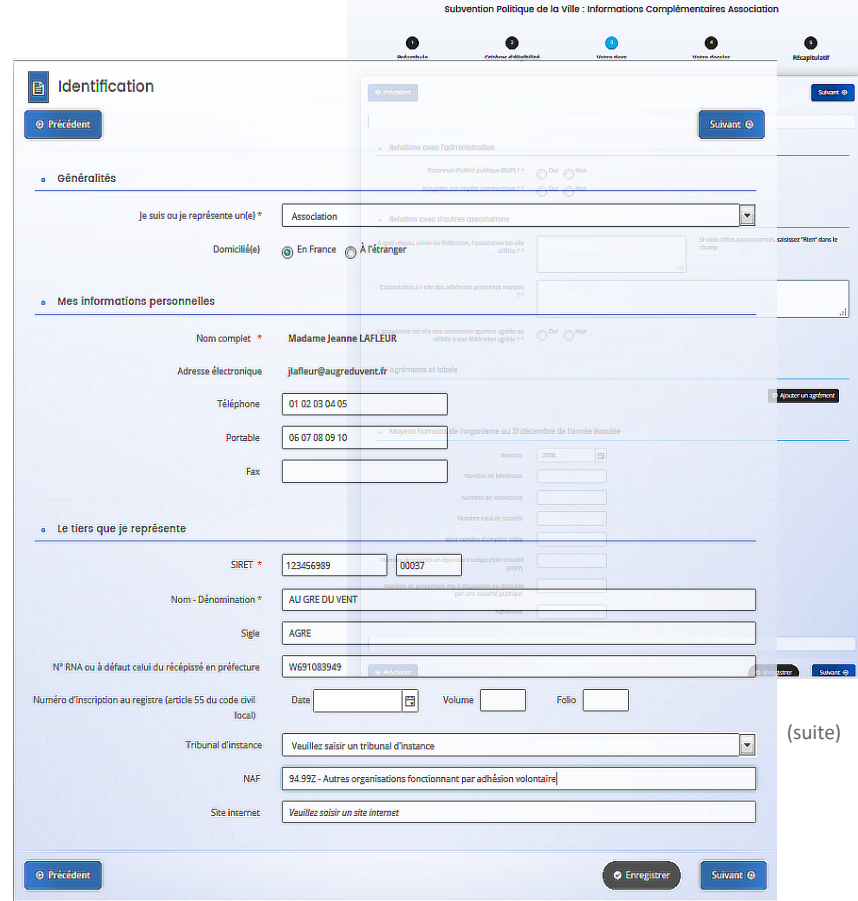

Cliquez sur SUIVANT

## 4 | VOTRE DOSSIER

# → "INFORMATIONS GÉNÉRALES"

## ATTENTION !

```
Intitulez OBLIGATOIREMENT
votre action sous la forme :
"PARRAINAGE 2024 – N° du
département – NOM DE LA
STRUCTURE – NOM DE
L'ACTION".".
```
# → "SÉLECTIONNEZ LE CONTRAT DE VILLE"

Tapez '00' et sélectionnez IMPÉRATIVEMENT "00 – HORS CONTRAT DE VILLE" dans le menu qui s'affiche.

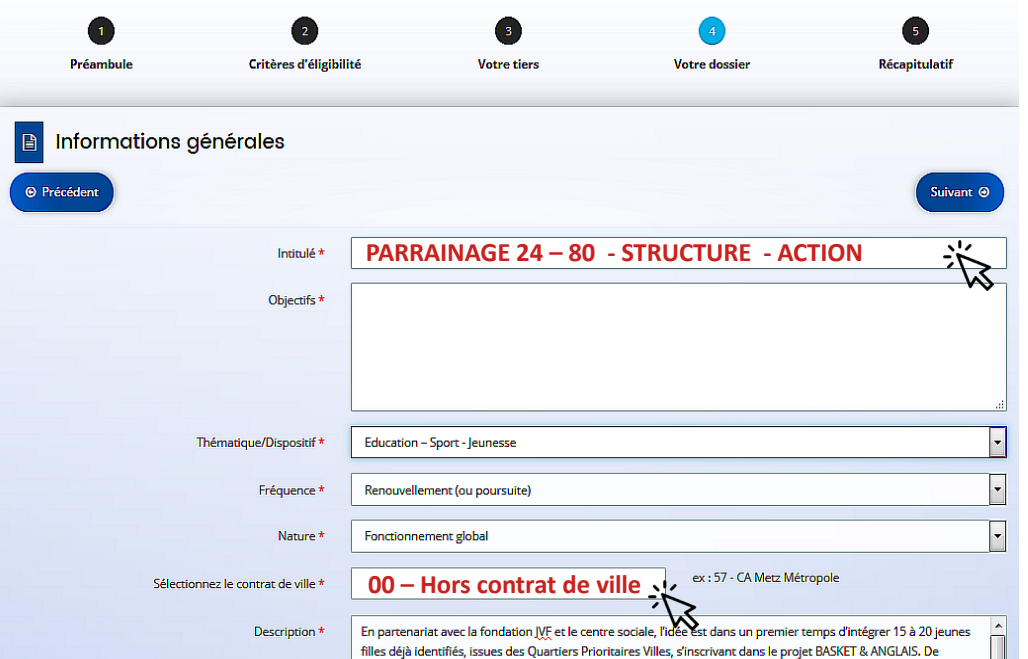

## → "LOCALISATION DU DOSSIER"

Il est indispensable d'indiquer un ou plusieurs quartiers prioritaires, et pas uniquement le nom de la ville.

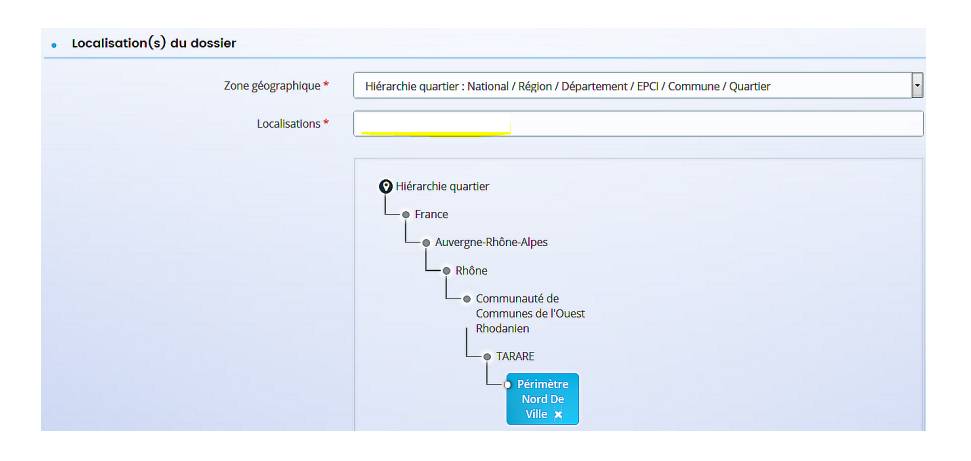

#### • Réalisation et évaluation

Le décret n° 98-1048 du 18 novembre 1998 relatif à l'évaluation des politiques publiques prévoit que « L'évaluation d'une politique publique (...) a pour objet d'apprécier, dans un cadre interministériel, l'efficacité de cette politique en comparant ses résultats aux objectifs assignés et aux moyens mis en œuvre. ». La puissance publique ne peut donc pas subventionner un projet qu'il ne serait pas possible d'évaluer (objectifs/évaluation), au regard de l'utilisation des fonds publics. Il est donc nécessaire de définir des modalités d'évaluation réalistes et réalisables. De plus, ici encore, montrer que l'évaluation a été anticipée et prise en considération est un indice de qualité du projet présenté.

Date ou période de réalisation

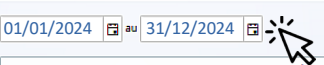

2/ Indicateur : Efficacité - nombre de participants ayant obtenu au moins un RDV Méthode d'évaluation : synthèse périodique des comptes-rendus des animateurs emploi 3/ Indicateur : Adhésion - taux de présence aux séances d'accompagnement Méthode d'évaluation : synthèse des feuilles de présence 4/ Indicateur : satisfaction des participants

Méthoda d'évaluation : cunthère des questionnaires de satisfaction réalisés nar les narticinants en fin de

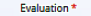

1/ Indicateur : nombre de demandeurs d'emploi avant retrouvé un emploi de même catégorie, dans les 6 mois Méthode d'évaluation : enquête téléphonique dans les 6 mois de la fin de parcours

 $\theta$ 

# → "PÉRIODE DE RÉALISATION"

Indiquez du 01/01/2024 au 31/12/2024.

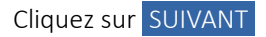

# 5 | BUDGET PRÉVISIONNEL

→ "PÉRIODE" : Sélectionner "ANNUELLE".

→ "MILLÉSIME" : Sélectionner "2024".

 $\rightarrow$  "RECETTES" :

Pour la subvention ÉTAT :

```
Cliquez sur l'icône "+" à droite de la ligne "État".
```
Tapez "HAUTS"... : une liste de financeurs apparaitra.

```
Choisissez bien "HAUTS-DE-FRANCE – POLITIQUE DE
LA VILLE", puis inscrire le montant sollicité.
```
ATTENTION ! Sans le bon financeur, votre demande ne pourra être traitée par notre service et la mise en paiement de votre subvention impossible.

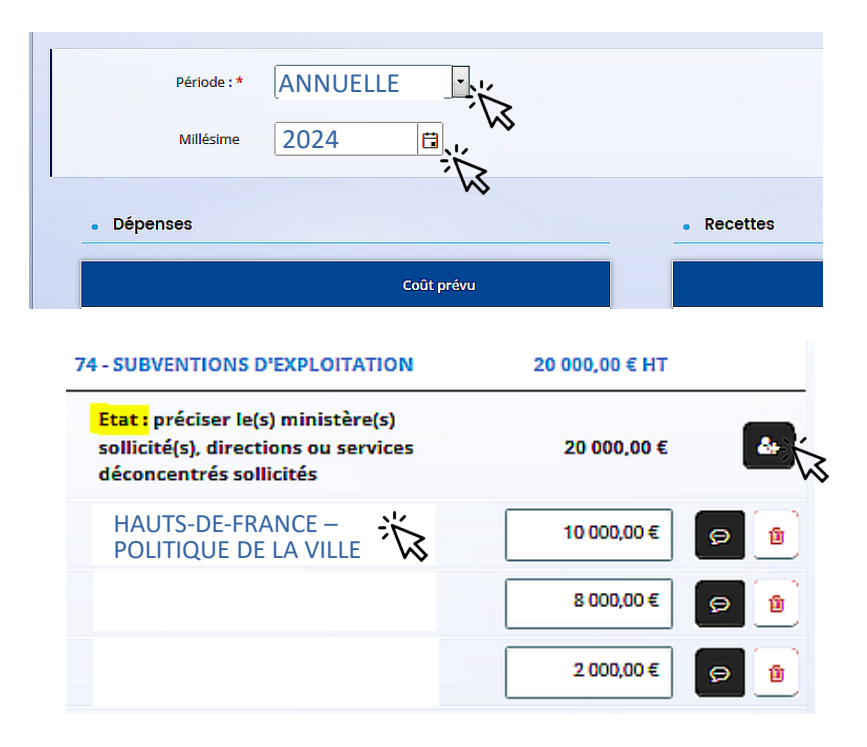

## 6 | PIÈCES À FOURNIR

Votre dossier se doit d'être complet !

Dans l'onglet "AUTRE PIÈCE", merci de déposer :

- le dossier de candidature et l'ensemble des pièces mentionnées sur ce dernier;

- le tableau "composition du bureau de l'association" ;

- l'éventuelle délégation de signature.

NB : L'onglet « porte-documents » permet à l'usager de conserver sur son compte les documents de son choix (charte de respect des valeurs de la République et du principe de laïcité, RIB…), les rendant consultables par les services instructeurs.

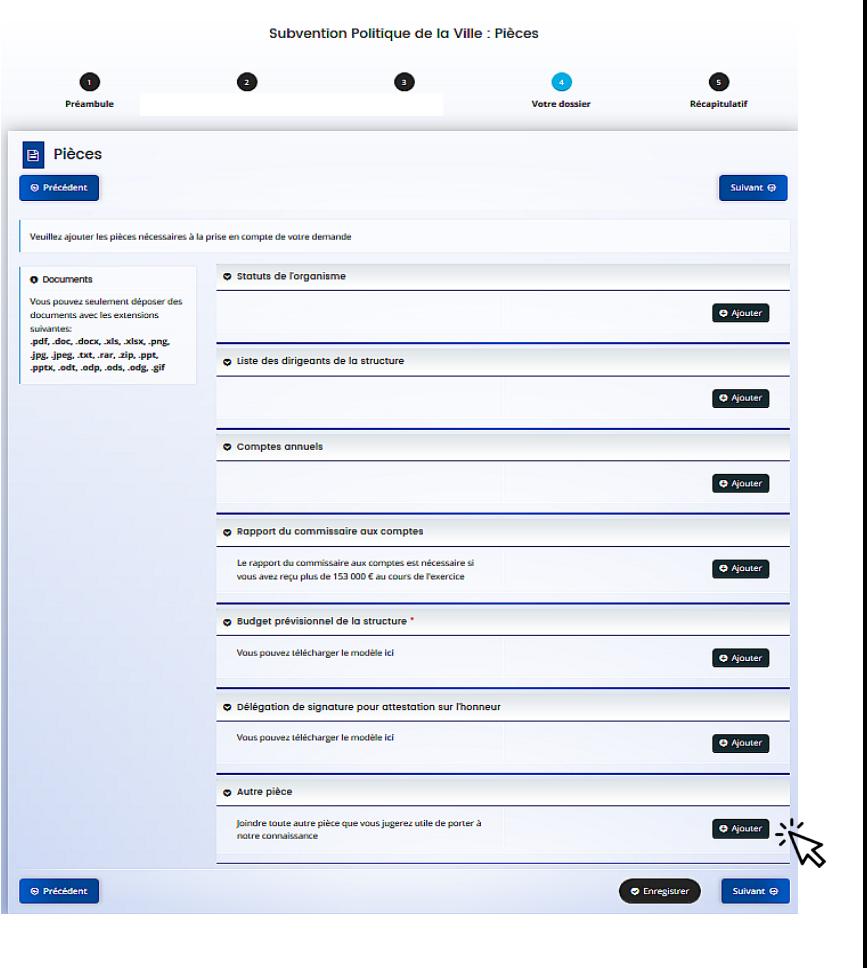

ENREGISTREZ et cliquez sur SUIVANT

# 7 | RÉCAPITULATIF

Imprimez le modèle d'attestation sur l'honneur joint et le faire signer par le représentant légal ou son délégataire (dans ce cas, ajouter en pièce jointe la délégation de signature dans la liste des pièces à fournir).

Vous pourrez alors ajouter la copie numérisée (remplie et signée) de cette attestation.

## ATTENTION !

Avant de cliquer sur TRANSMETTRE , vérifiez bien le récapitulatif des informations saisies, car la demande ne sera plus modifiable une fois transmise.

## 8 | CONFIRMATION

Vous pouvez imprimer votre demande sous format CERFA.

Cliquez sur TERMINER .

Vous recevrez alors un mail de confirmation de dépôt de demande. Veillez à sa bonne réception !

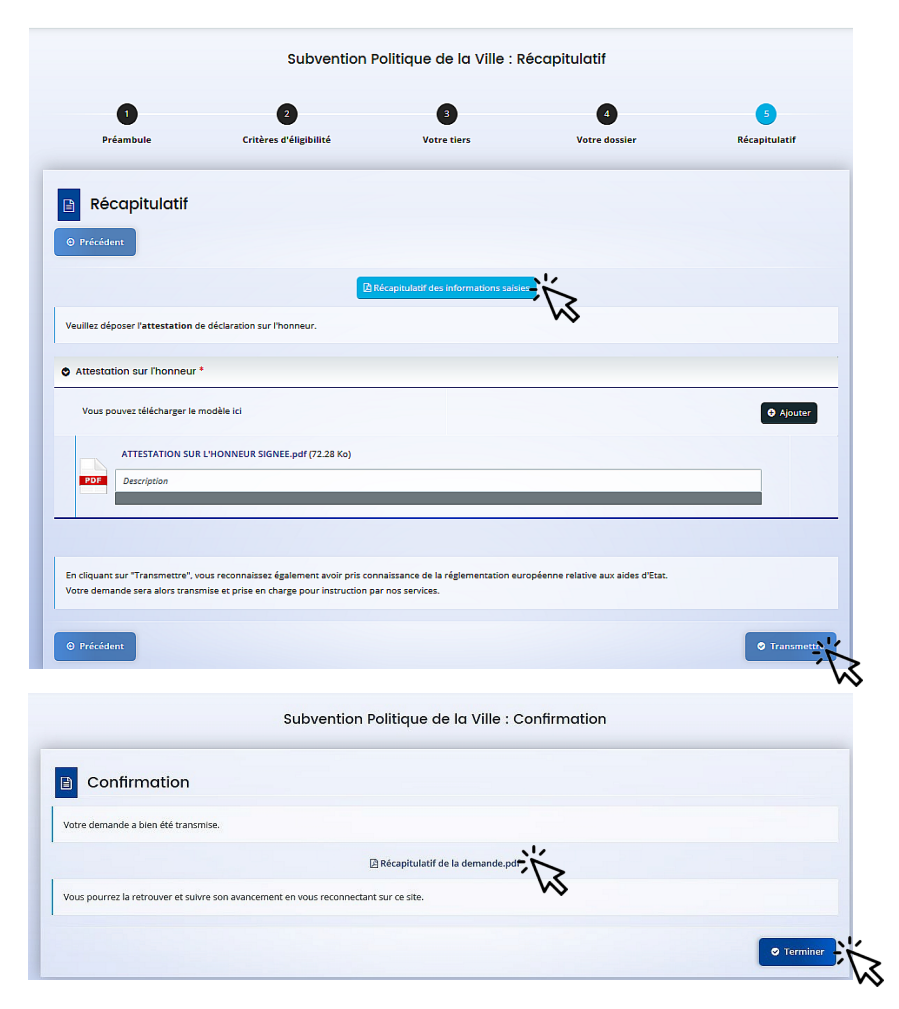

Veuillez ensuite adresser le numéro du dossier à [sgar-politiquesdecohesion@hauts-de-france.gouv.fr](mailto:sgar-politiquesdecohesion@hauts-de-france.gouv.fr) . Merci !